## Log på Aula-appen

**1.** Download Aula app'en for forældre og elever i Apple Store eller Google Play.

**2.** Første gang du logger på Aulas app som forælder, skal du bruge MitID til at logge ind. Det gør du ved at klikke på "MitID" og derefter godkende anmodningen i din MitID app.

**3.** Derefter skal du give app'en lov til at tilgå dine data i Aula ved at vinge fluebenet af.

**4.** Angiv en pinkode, som du vil bruge fremover, når du logger på. Angiv den samme pinkode igen i feltet "gentag pinkode".

**NB.** Afhængig af den mobil eller tablet du bruger, kan du anvende fingeraftryk eller ansigtsgenkendelse i stedet for pinkode **NB.** Du kan til- og fravælge notifikationer på mobil og/eller e-mail ved at bruge switchknappen

**5.** Tryk "Færdig" øverst i højre hjørne.

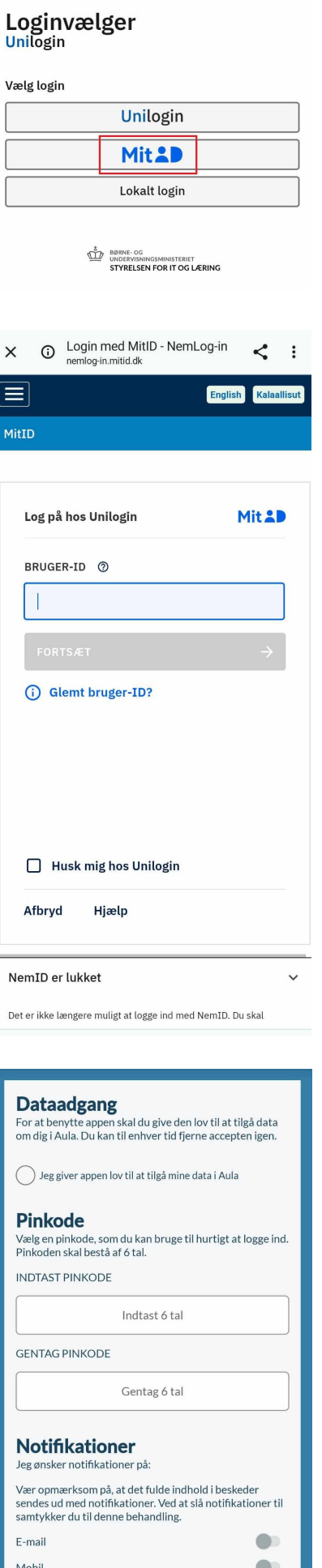